# ParkCity DVR HD 405

# Автомобильный видеорегистратор с двумя камерами и модулем GPS

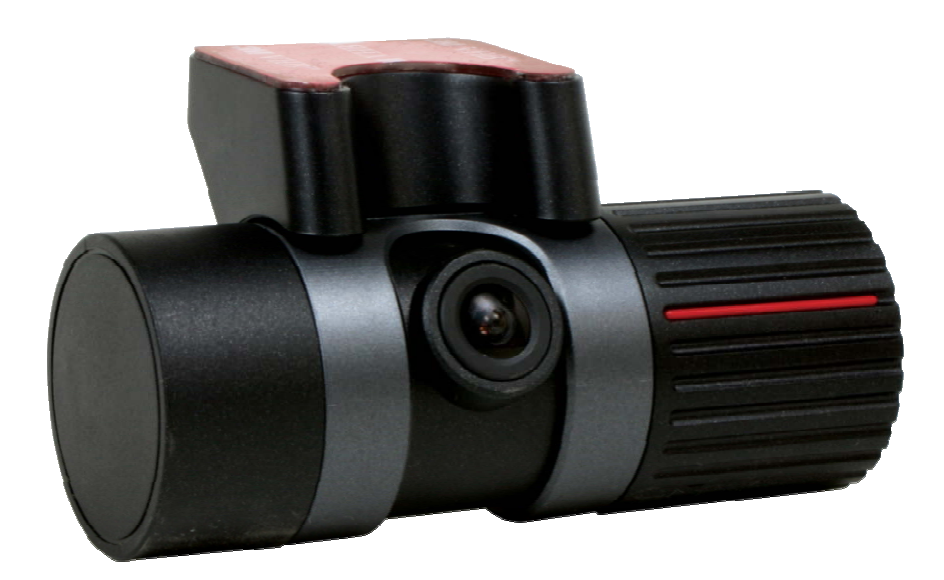

# **Руководство пользователя**

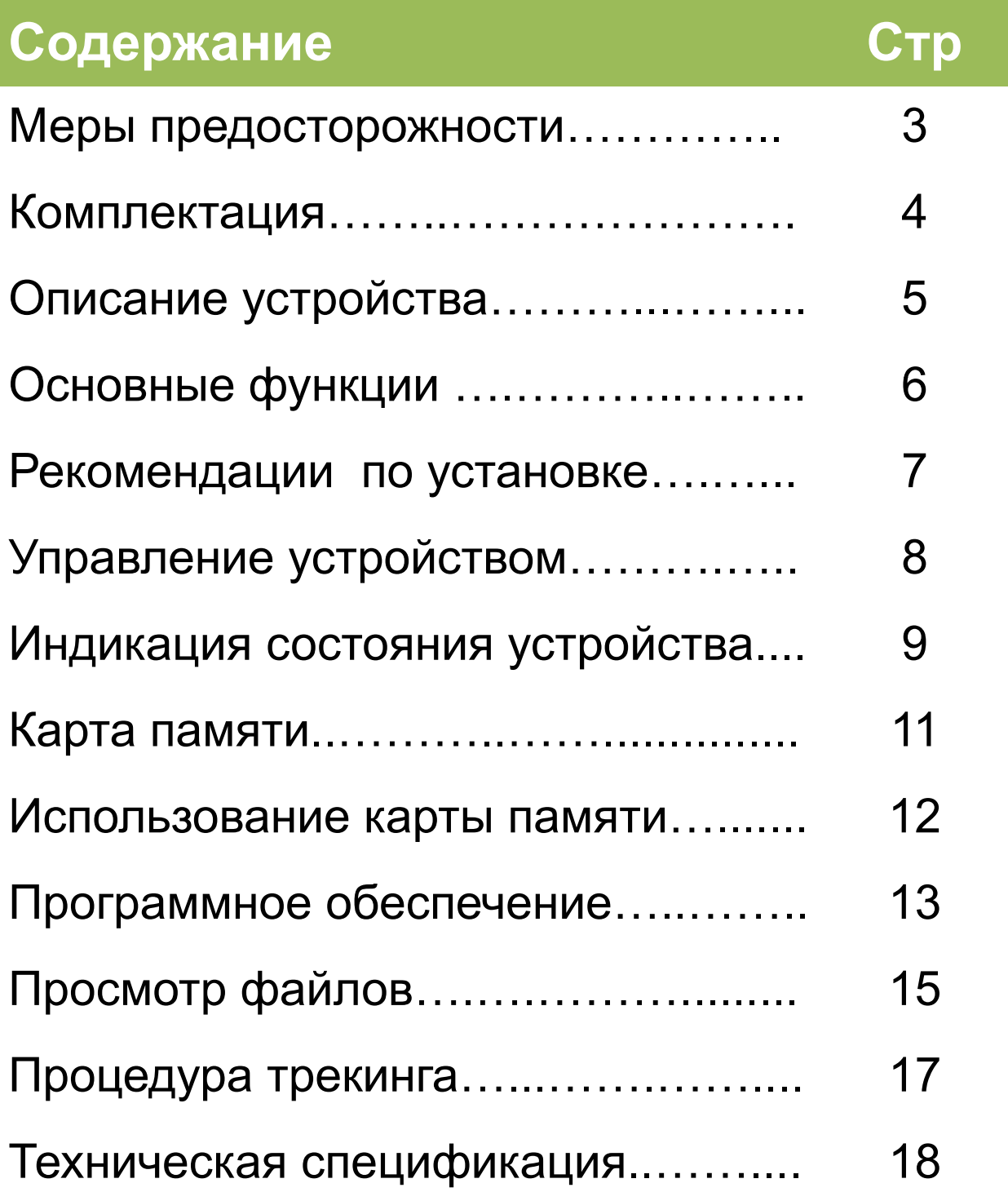

### **1. Меры предосторожности**

#### **Пожалуйста, в целях правильной эксплуатации видеорегистратора, внимательно ознакомьтесь с содержанием данного раздела.**

- **1. Не разбирайте и не ремонтируйте устройство самостоятельно. В противном случае Вы можете быть лишены права на его гарантийное обслуживание.**
- **2. При обнаружении признаков дыма немедленно отключите питание устройства.**
- **3. Не допускайте непосредственного воздействия влаги на устройство. Это может привести к выходу его из строя.**
- **4. Не применяйте воду или агрессивные жидкости для очистки. В результате их воздействия может пострадать объектив видеокамеры.**
- **5. Оберегайте устройство от чрезмерных механических воздействий и ударов. Это может привести к его повреждению или некорректной работе.**
- **6. Соблюдайте в чистоте объектив видеокамеры. Для очистки используйте мягкую ткань. Не перекрывайте зону обзора камеры посторонними предметами.**
- **7. Убедитесь в надежности крепления устройства. Оно не должно перемещаться во время движения.**
- **8. Применяйте кабель питания из комплекта. Использование иных кабелей может привести к выходу из строя самого устройства или оборудования автомобиля.**
- **9.** Не прикасайтесь к устройству влажными или загрязненными руками.
- **10. В целях предупреждения разряда автомобильного аккумулятора на парковке отключайте кабель питания устройства от бортовой сети.**
- **11. Не производите никаких операций с устройством во время движения. Предварительно остановите автомобиль в безопасном месте.**
- **12. Устройство не сможет обеспечить требуемое качество изображения при недостаточном ( и наоборот, излишне интенсивном) освещении объекта съемки.**
- **13. Устройство не сможет обеспечить требуемое качество изображения при его размещении на лобовом стекле с чрезмерно плотной тонировкой.**
- 14. Устройство не сможет сформировать защищенные видеофайлы в случае, если показания **датчика-акселерометра на достигли установленных значений.**
- **15. Процесс регистрации может быть прекращен из-за повреждения устройства или отключения напряжения питания в результате серьезного ДТП.**

### **1. Меры предосторожности**

• **Внимание!** Видеорегистратор DVR HD 405 оснащен приемником сигналов глобальной системы определения местоположения (GPS). При его работе необходимо учитывать следующие обстоятельства:

- 1. Система GPS, используемая в гражданских целях, имеет среднюю точность определения местоположения 15 метров. При наличии помех распространения ее сигнала (высокие постройки, тоннели, рельеф местности) величина ошибки может превышать 100 метров.
- 2. Приемнику GPS требуется время для начала работы при включении питания. Этот период может составлять несколько минут, в зависимости от условий приема сигнала.

# **2. Комплектация**

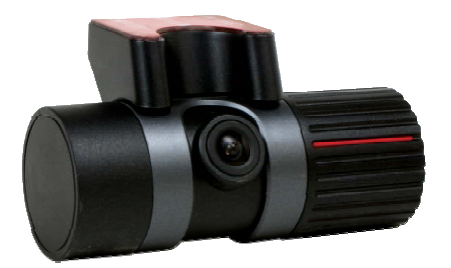

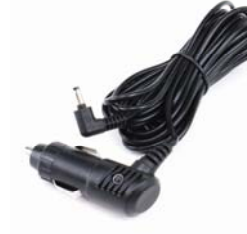

**DVR HD 405 Автомобильный адаптер питания**

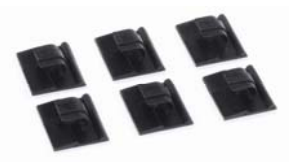

**Комплект для крепления кабеля**

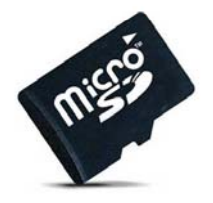

**SD-микро**

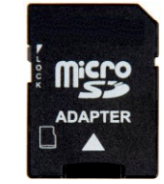

**Адаптер SD-микро**

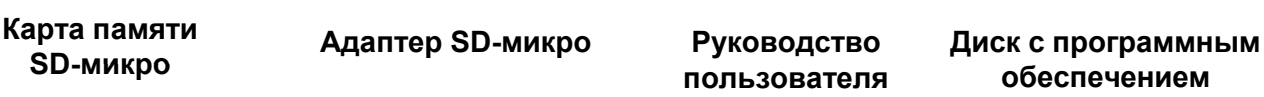

*ParkCity DVR HD 405* **Руководство пользователя**

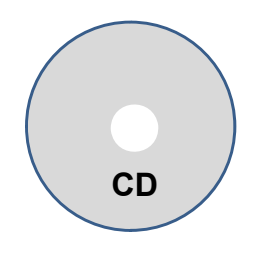

# **3. Описание устройства**

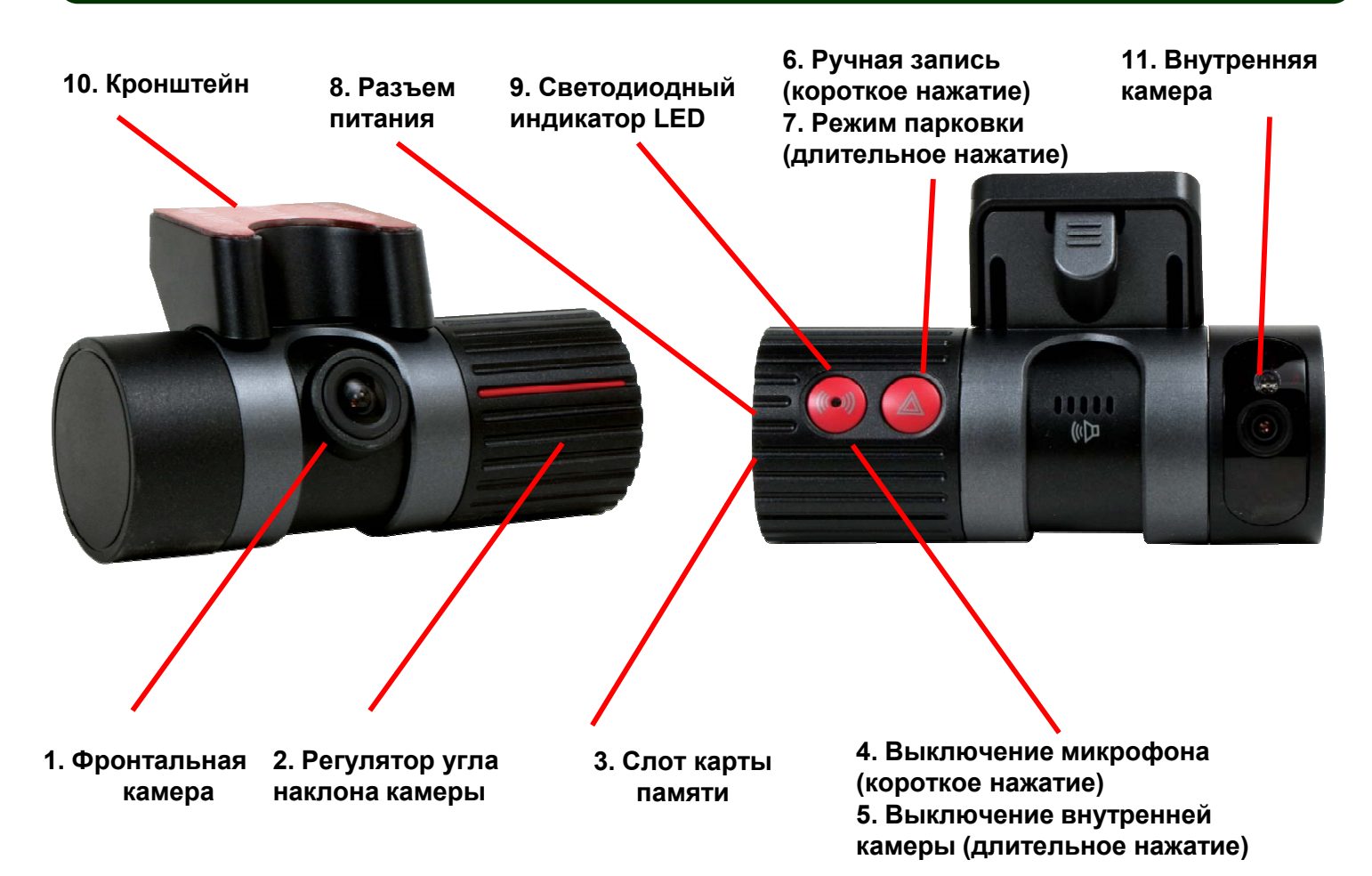

- 1. Фронтальная камера: 0.3 Мпикс, матрица CMOS
- 2. Угол наклона камеры: Максимальный угол поворота 230**º**
- 3. Слот для установки карты памяти SD микро
- 4. ВКЛ / ВЫКЛ микрофона короткое нажатие кнопки (Запись аудио)
- 5. ВКЛ / ВЫКЛ внутренней камеры длительное нажатие кнопки
- 6. Ручная запись (короткое нажатие): формирование видеофайла по инициативе пользователя
- 7. Режим записи на парковке (длительное нажатие): ВКЛ / ВЫКЛ режима видеорегистрации на парковке
- 8. Разъем для подключения кабеля питания
- 9. Светодиодный индикатор состояния устройства
- 10.Кронштейн для установки на лобовое стекло
- 11. Внутренняя камера: 0.3 Мпикс, матрица CMOS, 6 ИК диодов

# **4. Основные функции**

#### **Непрерывная видеорегистрация**

DVR HD 405 обеспечивает 2-канальную непрерывную видеозапись с максимальной скоростью 16 кадров/с (фронтальная) и 6 кадров/с (внутренняя). Угол обзора камер - 120º. При заполнении всего объема памяти «старые» видеофайлы удаляются и на их место записываются новые.

#### **Видеорегистрация по событию / инициативе пользователя**

Формирование отдельных видеофайлов по сигналу встроенного датчика-акселерометра (фиксирующего удары по кузову, резкое ускорение/торможение и т.д.) или по инициативе пользователя при коротком нажатии кнопки ручной записи. В первом случае устройство сохраняет в памяти максимально 50 файлов, во втором случае – 20 файлов. Если количество событий (или нажатий кнопки) будет превышено, на место «старых» файлов будут записаны новые.

#### **Видеорегистрация на парковке**

Может быть активизирована на стоянке и позволяет зафиксировать источник возможных повреждений автомобиля в момент отсутствия его владельца. Скорость записи в данном режиме снижается для увеличения времени видеорегистрации. Для реализации функции необходимо подключить видеорегистратор к постоянно присутствующему напряжению питания. ВНИМАНИЕ: длительная работа устройства в режиме парковки может привести к разрядке автомобильного аккумулятора.

#### **Телеметрическая информация**

Устройство осуществляет непрерывную фиксацию информации от датчика – акселерометра. При необходимости эта информация может быть просмотрена и проанализирована на компьютере.

#### **Запись звука**

Параллельно с видеорегистрацией осуществляется запись звука с помощью встроенного микрофона. При необходимости он может быть отключен.

#### **Программное обеспечение**

Позволяет осуществить просмотр аудио и видео информации, зафиксированной устройством, на компьютере. Одновременно с этим на экран выводятся время, дата, местонахождение автомобиля. При необходимости можно выделить и распечатать снимок конкретного события.

#### **Пользовательские настройки**

Программное обеспечение позволяет выбрать необходимые настройки параметров видеорегистратора и затем активизировать их на самом устройстве.

#### **Программа трекинга**

Визуализирует информацию о маршруте и времени, затраченном на его прохождение, средней и максимальной скорости. **6**

### **5. Рекомендации по установке**

#### **1. Установка карты памяти SD-микро**

- Карта памяти должна устанавливаться только при отключенном напряжении питания. Открыть крышку слота, вставить карту памяти в соответствии с рисунком до упора и закрыть крышку.

#### **2. Кронштейн**

- Подвести низ кронштейна к ответной части на корпусе видеорегистратора. Далее поворачивать кронштейн до срабатывания запорного механизма ( прозвучит щелчок запираемой защелки).

#### **3. Установка видеорегистратора**

- Выбрать место на лобовом стекле для монтажа устройства . Оптимальным считается середина лобового стекла, рядом с зеркалом заднего вида. Обезжирить стекло, удалить защитную пленку и приклеить видеорегистратор с помощью липкой ленты на корпусе кронштейна к стеклу. Выбрать положение камеры с помощью регулятора угла наклона.

#### **4 Кабель питания 4.**

- Проложить кабель питания и закрепить его вдоль всей трассы с помощью фиксаторов из комплекта устройства.

#### **5. Подключение кабеля питания**

- Подключить кабель питания к разъему видеорегистратора и к гнезду прикуривателя автомобиля .

#### **6. Включение видеорегистратора**

- Включить зажигание автомобиля. Начнет светиться светодиодный индикатор работы устройства. Прозвучит голосовое сообщение, после чего будет запущен процесс видеорегистрации. Замигает красный или синий индикатор.

# **6. Управление устройством**

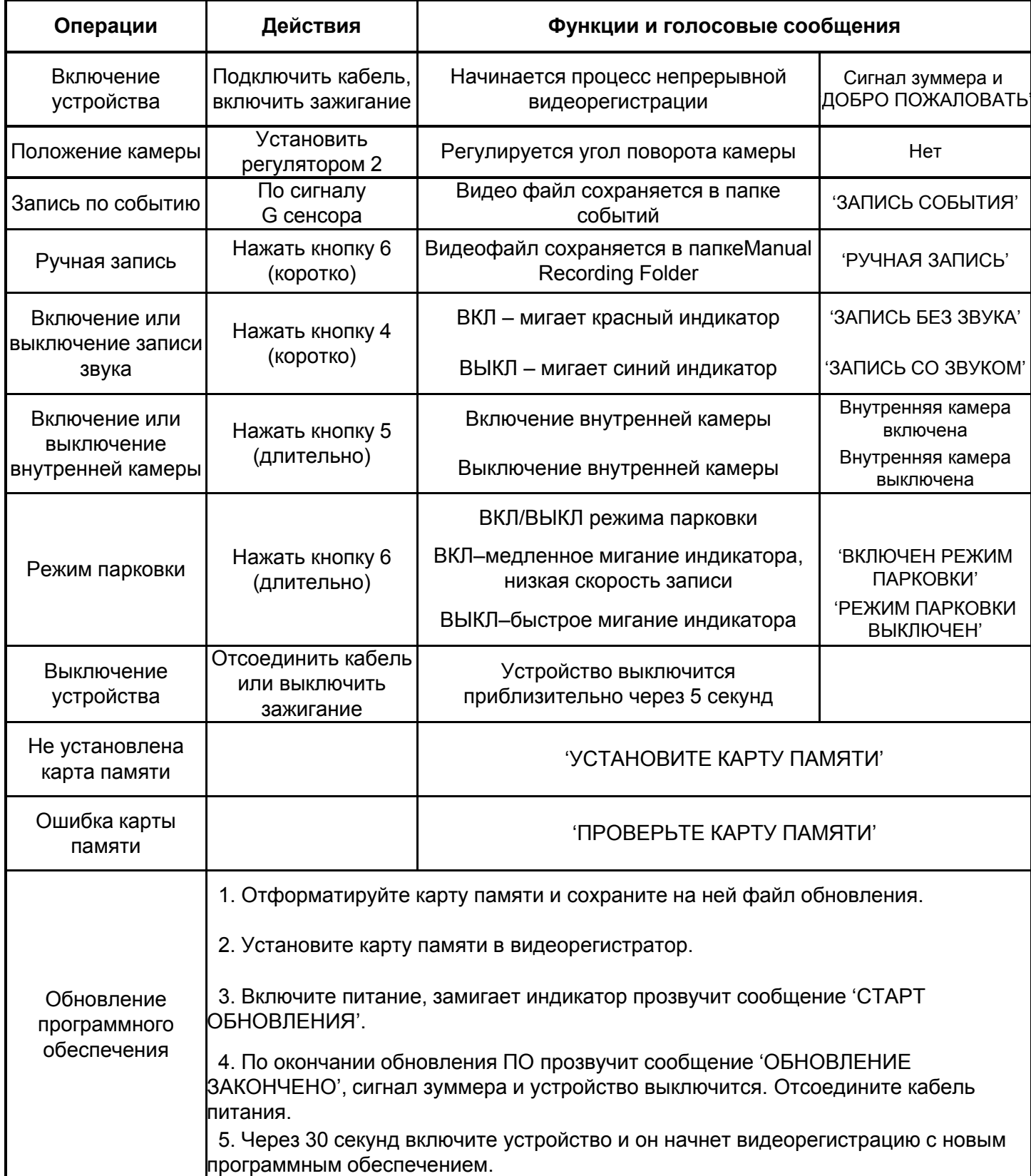

# **7. Индикация состояния устройства**

#### **1. Подключение питания**

- После подключения питания прозвучит голосовое сообщение и начнет мигать светодиодный индикатор в следующей последовательности
- LED: ФИОЛЕТОВЫЙ → КРАСНЫЙ или СИНИЙ

#### **2. Начало процесса видеорегистрации**

- После голосового сообщения в течение нескольких секунд осуществляется начальная загрузка устройства. Процесс видеозаписи стартует в момент, когда начинаются периодические вспышки светодиодного индикатора LED.
- LED: КРАСНЫЙ ИЛИ СИНИЙ мигает

#### **3. Запись события**

- Начинается по сигналу встроенного датчика акселерометра при фиксации таких событий, как механическое воздействие на кузов автомобиля, резкое ускорение или столкновение. Видеофайл сюжета помещается в папку **EVENT**.
- LED: КРАСНЫЙ→СИНИЙ→КРАСНЫЙ мигает

#### **4. Запись звука**

- Включение/выключение записи звука осуществляется кнопкой 4.
- LED: КРАСНЫЙ мигает микрофон включен;
- LED: СИНИЙ мигает микрофон выключен.

#### **5. Запись события с выключенным микрофоном**

- Независимо от того, включен или выключен микрофон, видеорегистратор формирует файлы в папке **EVENT** при получении сигнала от датчика – акселерометра.
- LED: СИНИЙ-ЭКРАСНЫЙ-ЭСИНИЙ мигает

#### **6 Ручная запись (по инициативе пользователя) 6.**

- Начинается формирование файла в папке MANUAL при коротком нажатии кнопки 5
- LED (микрофон включен): КРАСНЫЙ→СИНИЙ→КРАСНЫЙ мигает
- LED (микрофон выключен): СИНИЙ-> КРАСНЫЙ > СИНИЙ мигает

#### **7. Запись в режиме парковки**

- Включается длительным (не менее 2 сек) нажатием кнопки 5. Независимо от установленного значения скорость записи снижается до 10 кадров/сек в целях экономии объема занимаемой памяти.
- LED (микрофон ВКЛ): КРАСНЫЙ мигает часто  $\rightarrow$  медленно  $\rightarrow$  часто (режим ВКЛ)
- LED (микрофон ВЫКЛ): СИНИЙ мигает часто $\rightarrow$  медленно  $\rightarrow$  часто (режим ВЫКЛ)

#### **8. Отключение внутренней камеры**

- Включение/выключение внутренней камеры осуществляется длительным нажатием кнопки 5.
- LED: Только голосовое сообщение

# **7. Индикация состояния устройства**

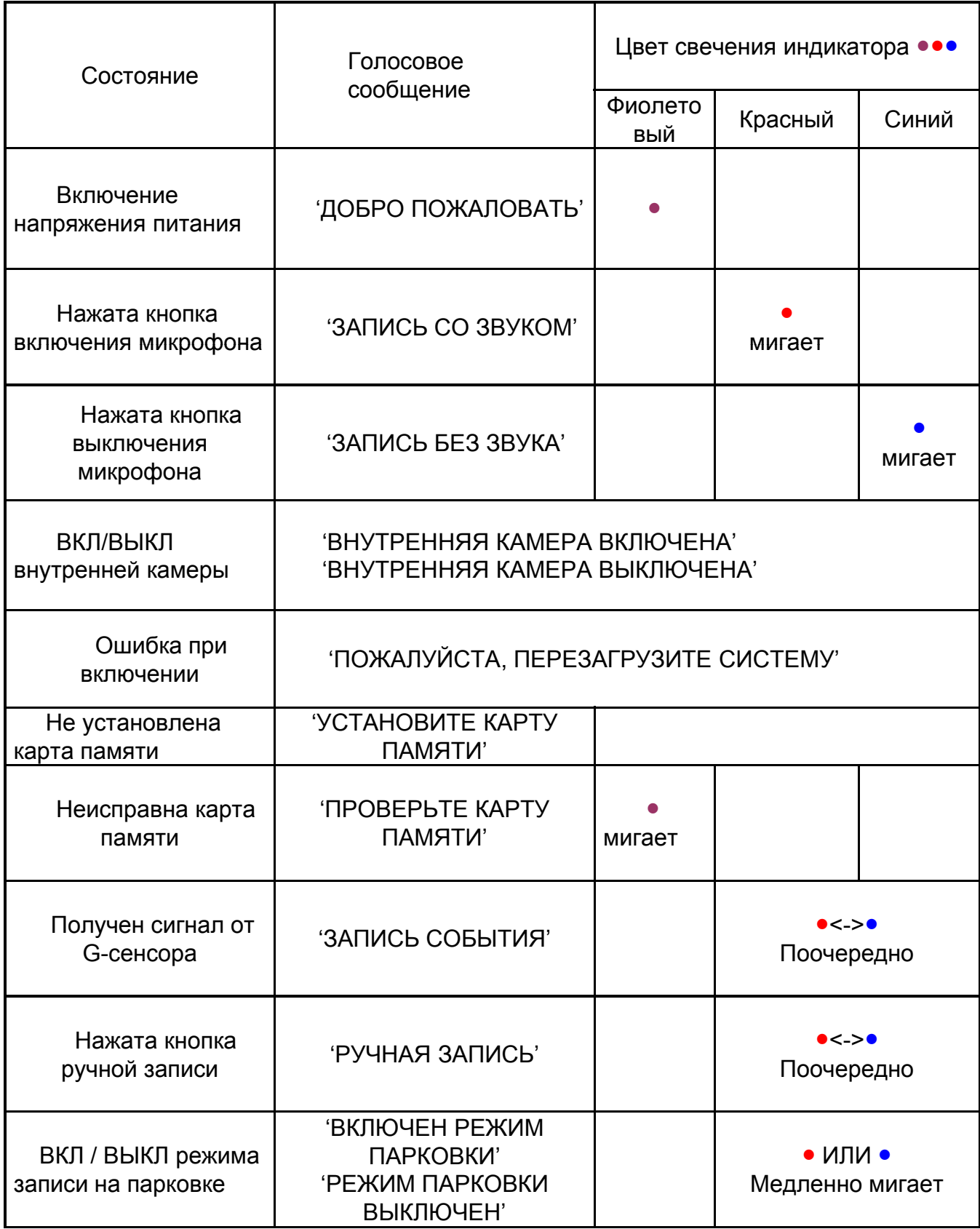

### **8. Карта памяти**

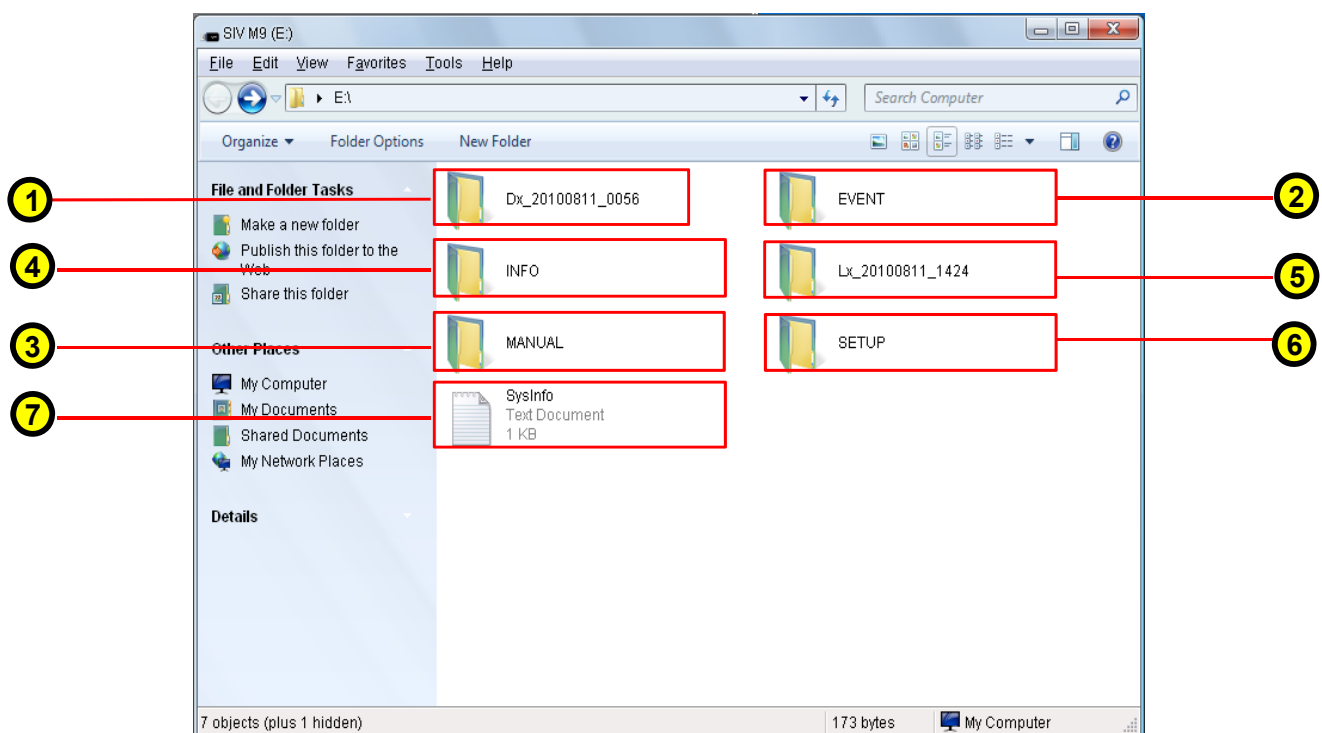

#### **1. Файлы видеорегистрации** (папка **Dx\_ГОД\_МЕСЯЦ\_ДЕНЬ\_ВРЕМЯ**)

- Содержит информацию о событиях, произошедших в течение 1 минуты;
- Только для хранения файлов непрерывной видеорегистрации.

#### **2. Файлы видеорегистрации по событию** (папка **Event**)

- Файлы в папке формируются в случае, если показания датчика-акселерометра превышают пороговое значение (устанавливается пользователем);
- В 1- минутном файле может содержаться 30 сек видеосюжета,15 сек до и 15 сек после события;
- Если событие произошло на границе 1-минутной нарезки, то сюжет о нем размещается в двух файлах.

#### **3. Файлы принудительной видеорегистрации** (папка **Manual**)

- Формируются автоматически при нажатии кнопки ручной записи;
- В 1-минутном файле содержится 30-секундный сюжет, 15 сек. до и 15 сек. после нажатия кнопки;
- Если нажатие кнопки произошло на границе 1-минутной нарезки, то сюжет размещается в двух файлах папки Manual.

#### **4. Информация (папка INFO)**

- Содержится информация о дате, времени , показаниях датчика – акселерометра и данных GPS для каждого файла событий.

#### **5. Данные системы GPS** (папка **Lx\_ГОД\_МЕСЯЦ\_ДЕНЬ\_ВРЕМЯ**)

- Каждый файл в папке содержит данные о пройденном пути, полученные от системы GPS в течение 10-минутного интервала;
- В папке может храниться информация о последних 70 часах.

#### **6. Настройки** (папка**SETUP**)

- Данные о пользовательских настройках (Не удалять и не редактировать)

#### **7. Системная папка** (папка **SysInfo.txt**)

Информация о версии программного обеспечения и часовом поясе в текстовом формате (Не удалять и не редактировать)

# **9. Использование карты памяти**

#### **1. Установка карты памяти SD – микро**

- Перед установкой карты памяти необходимо отключить питание устройства.
- Убедитесь в правильном расположении карты памяти (рисунок на корпусе устройства.
- Вставьте карту в слот до упора.
- Установите крышку слота, подключите напряжение питания.

#### **2. Рекомендуемые карты памяти**

- Используйте карту памяти из комплекта устройства или при необходимости ее замены, следуйте рекомендациям производителя;
- Допустимая замена: объем –4 ГБ/8 ГБ Класс 6. Недопустимо применение карт памяти класса 2 и 4
- Карта памяти в комплекте: 4 ГБ или 8 ГБ (Класс 6 или выше)
- Формат карты памяти: FAT32 / 32K

#### **3. Предостережение**

- Убедитесь, что карта памяти вставлена до упора;
- Не касайтесь и не допускайте попадания посторонних предметов на контакты карты;
- Не применяйте используемую карту для других целей;
- Используйте только проверенные и рекомендуемые карты. В противном случае производитель не гарантирует корректную работу устройства.

#### **4. Продолжительность видеозаписи**

- Зависит от емкости используемой карты памяти;
- Данные, представленные в таблице, носят ориентировочный характер;
- В реальности продолжительность записи может отличаться в зависимости от интенсивности потока внешних событий.

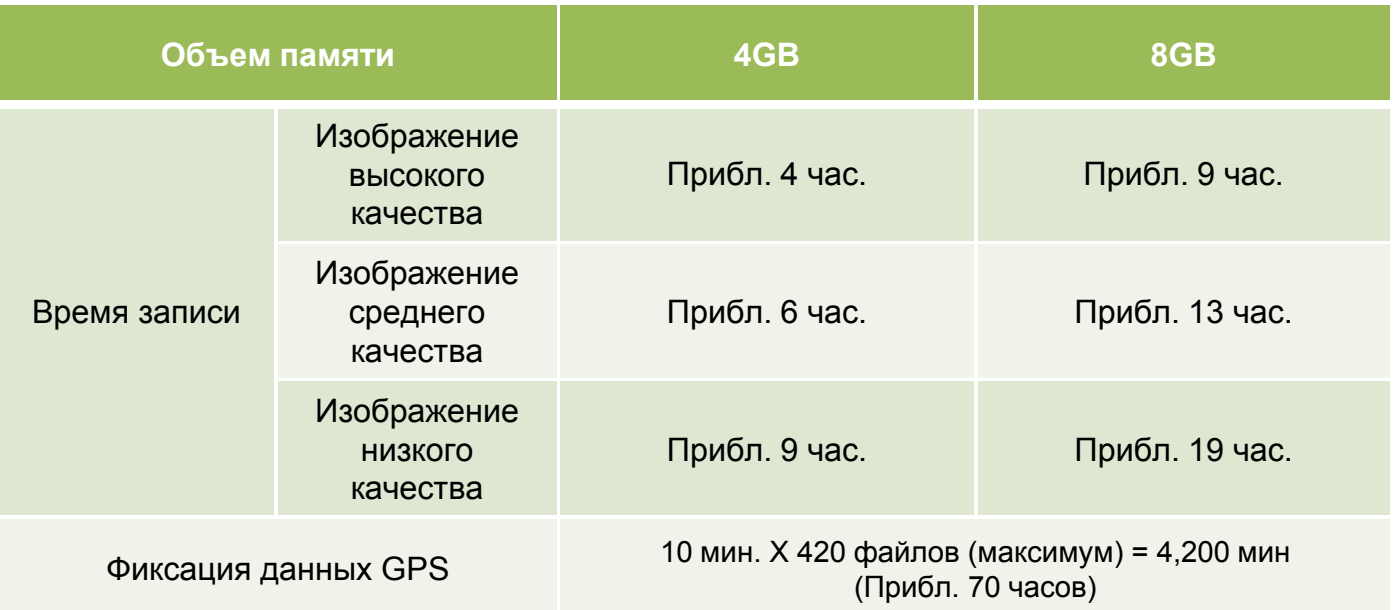

### **10. Программное обеспечение**

• **Программное обеспечение предназначено для просмотра видеофайлов и данных системы GPS ( с помощью приложений ParkCity\_2CH\_Manager или ParkCity\_Tracker).**

• **Формат видеофайлов MP4. При необходимости они могут быть просмотрены на любом мультимедийном устройстве, поддерживающем этот формат.**

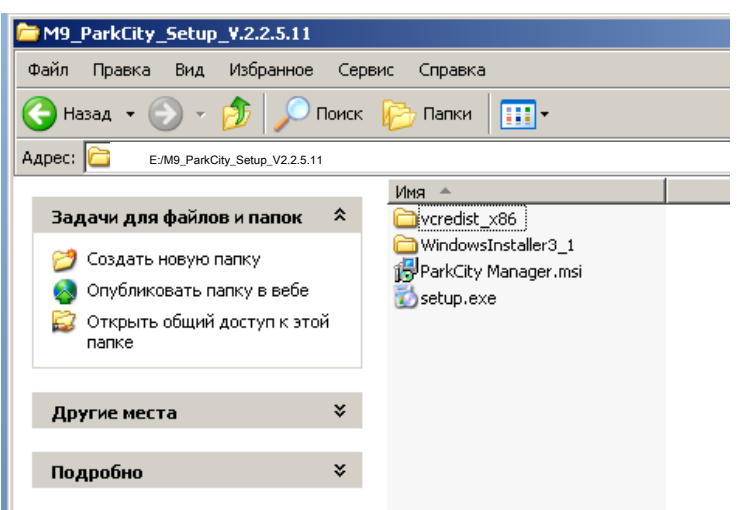

#### **1. Установка программного обеспечения**

- Установить на компьютере диск с программным обеспечением из комплекта видеорегистратора;
- Запустить программу **setup.exe**  для установки приложений **Manager** и **Tracker** .

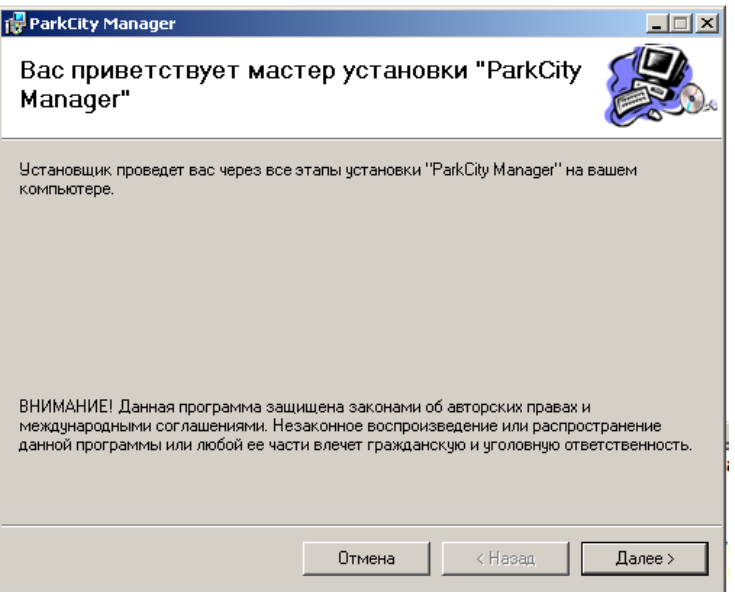

- **2. Установка приложений**
- В случае, если на компьютере отсутствуют видеокодеки, необходимые для работы приложений, они будут установлены автоматически.

### **10. Программное обеспечение**

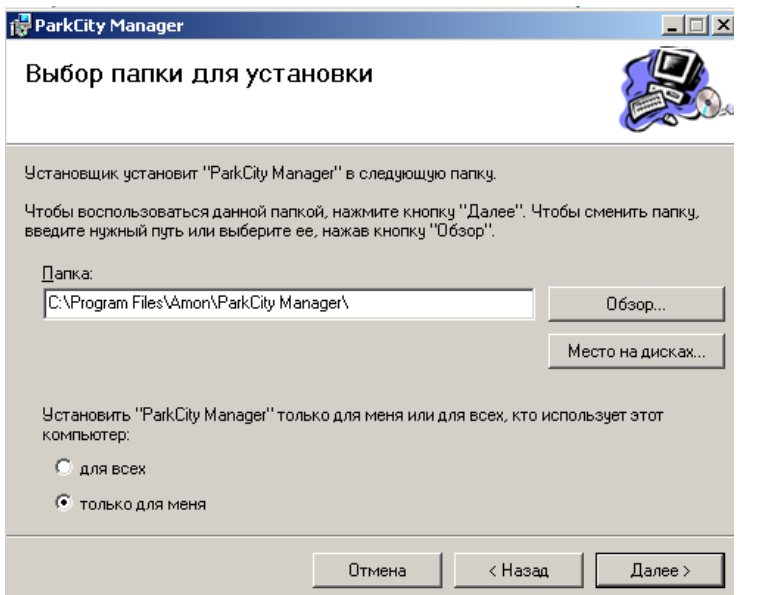

#### **3. Размещение программ**

- Укажите папку, где следует разместить программы;
- Или нажмите 'Далее' для ее автоматического формирования.

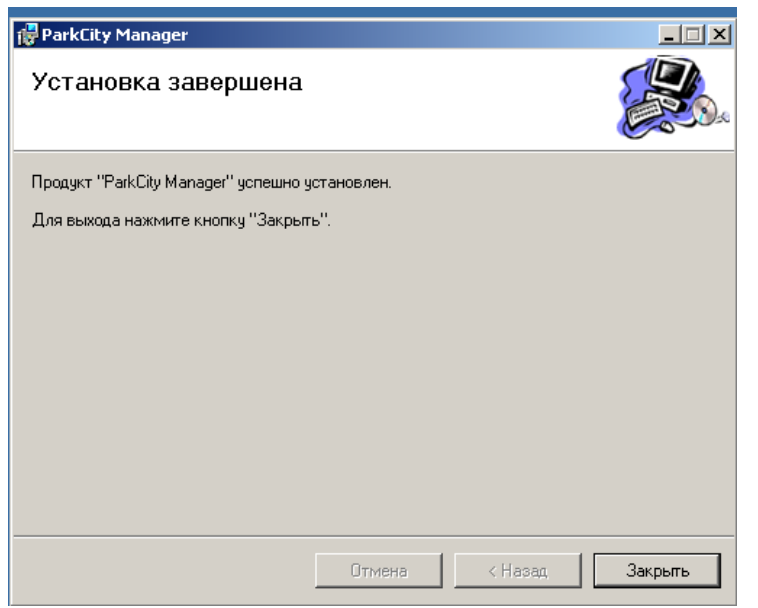

#### **4. Завершение установки**

- Нажмите 'Закрыть' для завершения установки.

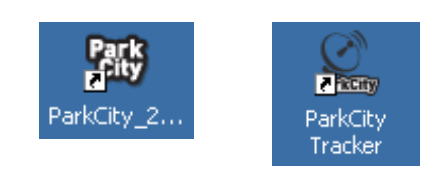

- **5. Ярлыки**
- На Рабочем столе появятся ярлыки для запуска программ **Manager** и **Tracker**.

# **11. Просмотр файлов**

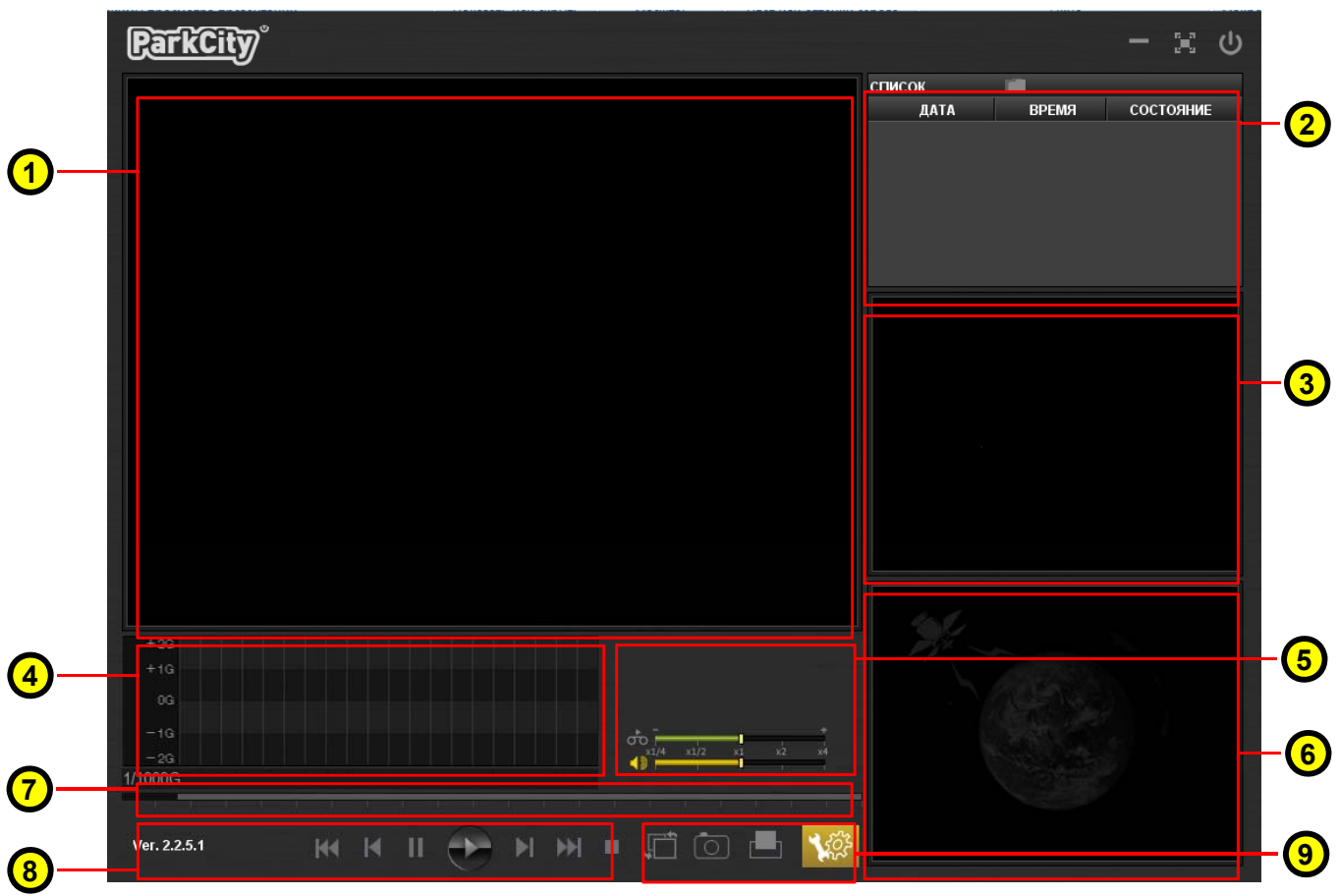

■ Просмотр видеофайлов, установка индивидуальных настроек параметров видеорегистратора, контроль местоположения автомобиля на карте осуществляется с помощью приложения **Manager** .

**1. Основное окно воспроизведения –** воспроизведение видеофайла с фронтальной камеры

#### **2. Список файлов**

- Файлы в списке распределены в соответствии со временем их создания.
- Файлы идентифицируются по дате, времени и типу (непрерывная запись, по сигналу датчика, по инициативе пользователя - вручную)
- **3. Дополнительное окно воспроизведения –** воспроизведение видеофайла с внутренней камеры.
- **4. Информация от G-сенсора –** данные от датчика акселерометра в графическом виде.
- **5. Информация о файле, скорость воспроизведения, настройка громкости**
- Информация о файле (дата, время, координаты)
- Управление скоростью воспроизведения (x ¼, , x ½, x1, x2, x4)
- **6. Окно воспроизведения карты –** предоставляется сервисом Google Map
- **7. Индикатор –** индикация этапа воспроизведения

# **11. Просмотр файлов**

#### **8. Панель управления воспроизведением**

- Предыдущий/следующий файл, воспроизведение, ПАУЗА, СТОП и т.д.

#### **9. Кнопка настройки параметров**

- После нажатия кнопки и выбора в ПРОВОДНИКЕ карты памяти открывается окно параметров видеорегистратора

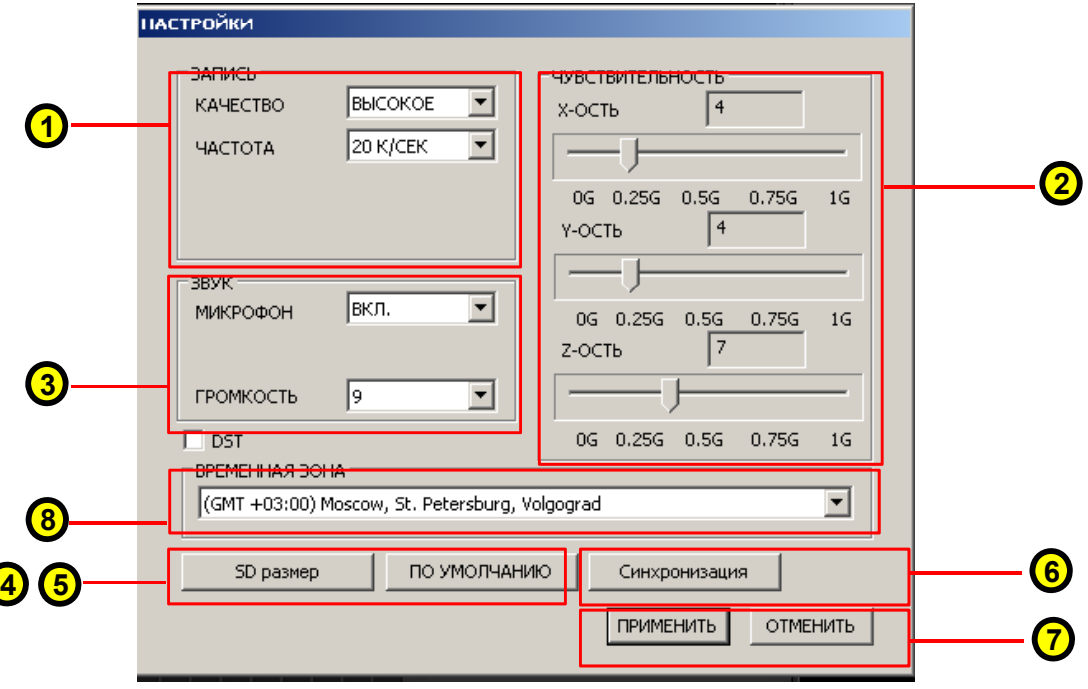

- **1. Панель настройки видеозаписи** установка параметров изображения и скорости записи
- **2. Датчик–акселерометр (G–сенсор)** установка чувствительности по каждой оси (Xправо/лево, Y-вперед/назад, Z-вверх/вниз) Установки по умолчанию (4, 4, 7) / Максимально возможные величины(8, 8, 15)
- **3. Панель настройки звукозаписи** ВКЛ/ВЫКЛ микрофона, установка уровня громкости
- **4. Форматирование карты памяти** нажать кнопку для форматирования SD карты памяти
- **5. Установка параметров по умолчанию** нажать кнопку для установки заводских параметров настройки
- **6. Синхронизация** нажать кнопку для синхронизации времени в видеорегистраторе и подключенном компьютере.
- **7. Применить/Отменить** нажать кнопку ПРИМЕНИТЬ для записи выбранных настроек на карту памяти или выйти без сохранения (кнопка ОТМЕНИТЬ).
- **8. Часовой пояс**
	- выбрать часовой пояс для корректной работы системы GPS

- если в данной местности осуществляется переход летнее/зимнее время, то установить флажок DST

# **12. Процедура трекинга**

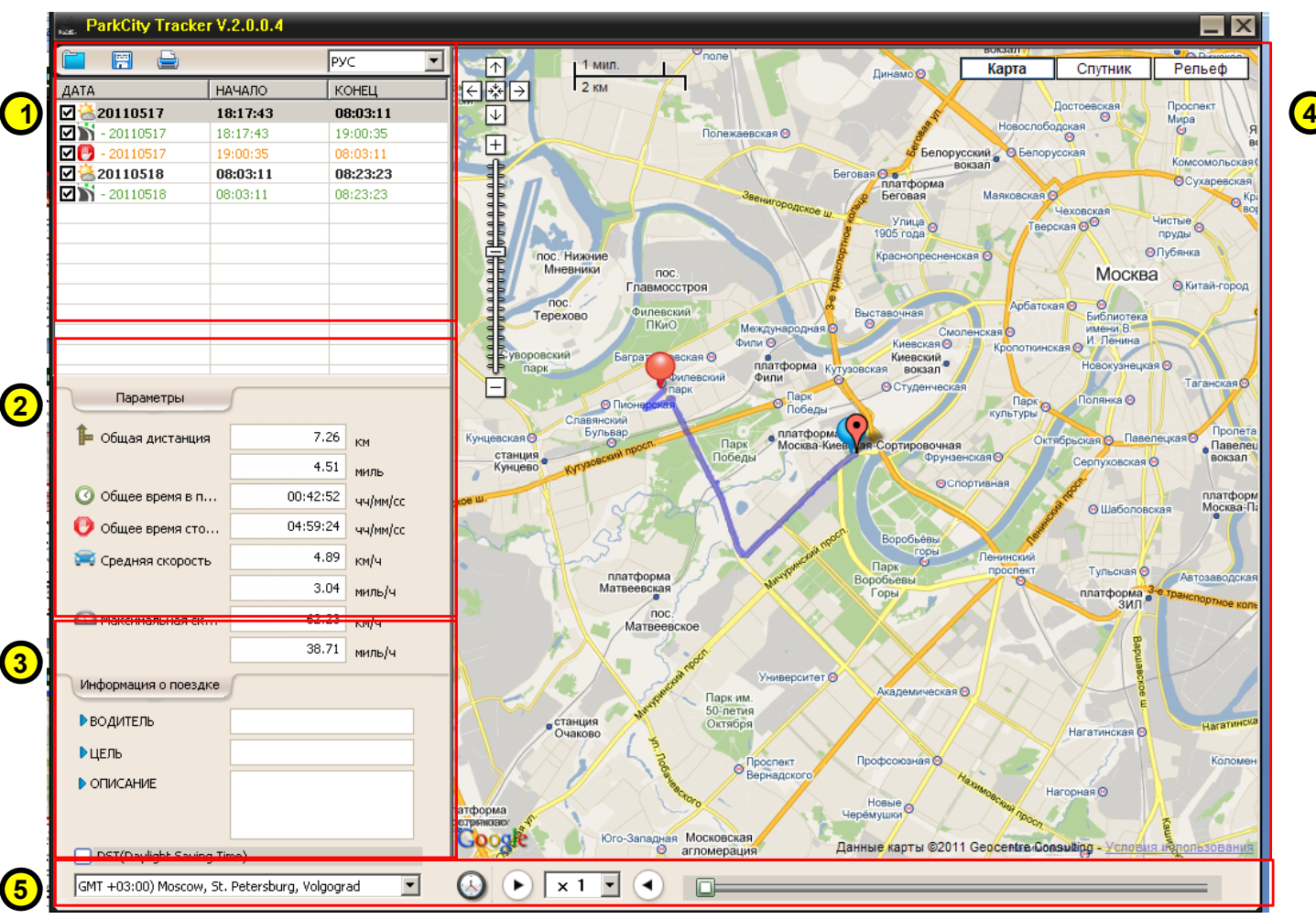

- Процедура трекинга визуализация пройденного маршрута на карте и контроль параметров движения ( в режиме OFF LINE) осуществляется с помощью приложения Tracker. Для его работы компьютер должен быть подключен к сети Internet.
	- **1. Список файлов –** файлы с данными, полученными с помощью системы GPS.
	- **2. Параметры поездки** протяженность маршрута, время в движении, время стоянки, средняя и максимальная скорость.
	- **3. Информация о поездке** заполняется пользователем, носит справочный характер.
	- **4. Окно воспроизведения карты** отображение пути автомобиля с помощью сервиса Google map.
	- **5. Панель управления** кнопки управления процедурой трекинга (выбор языка, воспроизведение, стоп, пауза, распечатка изображения и т.д.).
	- **Открыть файл –** нажать кнопку 'Open' и выбрать на карте памяти папку с данными системы GPS.
	- **Сохранить файл –** сохранение файла в формате (\*\*\*.siv), для последующего повторного просмотра.
	- **Печать файла –** вывод на печать открытого файла с информацией о пройденном маршруте.

# **13. Технические характеристики**

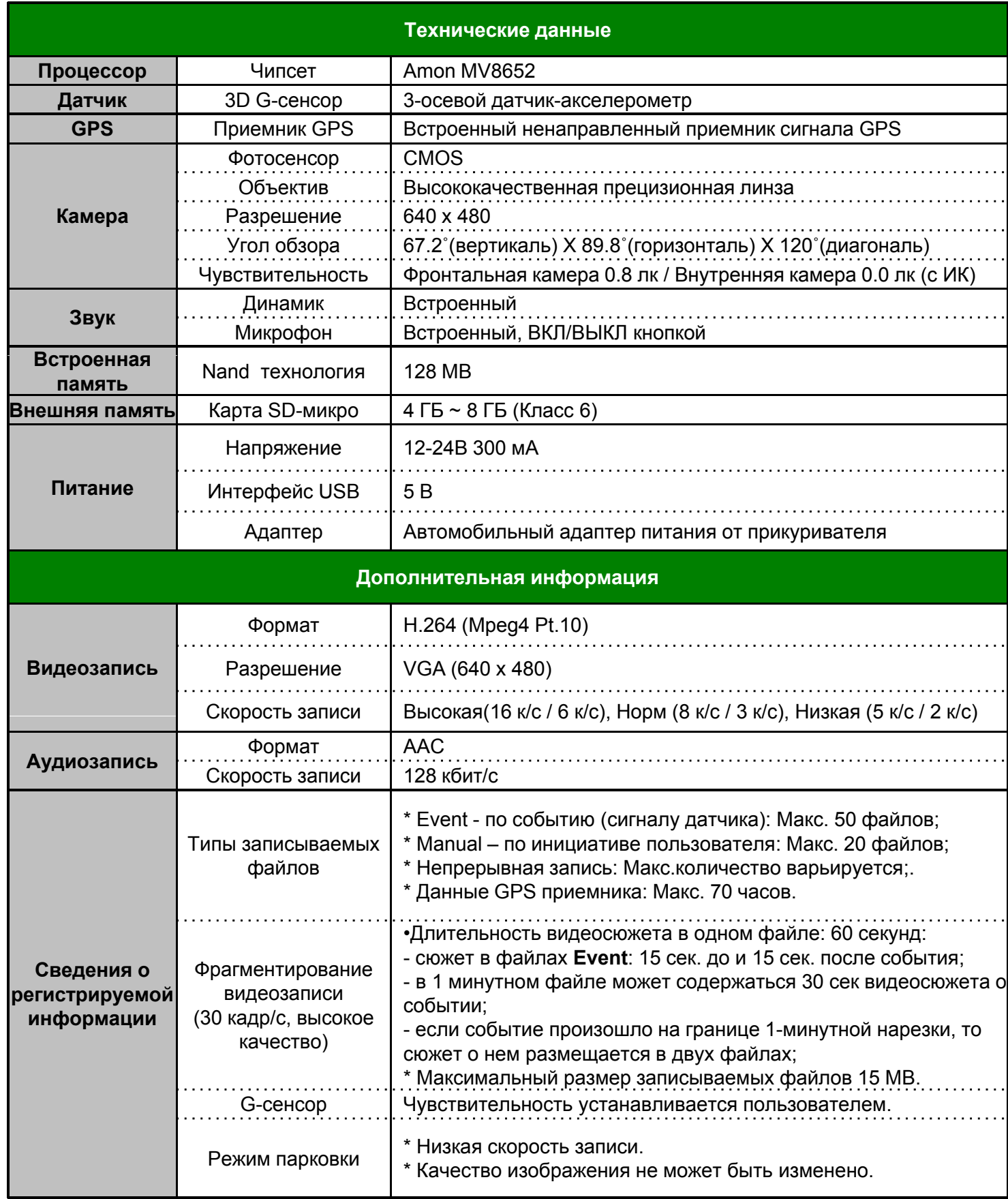